# УТВЕРЖДАЮ

**Заместитель директора Западно-Сибирского филиала ФГУП «ВНИИФТРИ»**

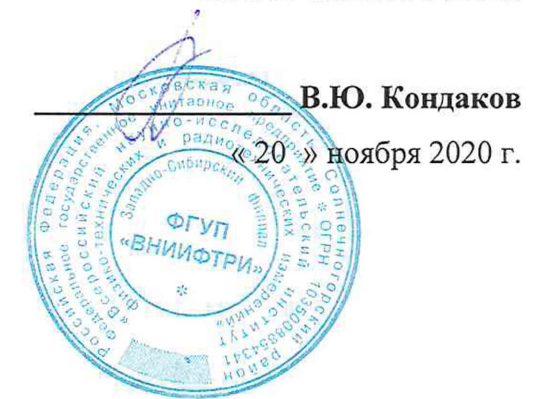

Государственная система обеспечения единства измерений

# Системы измерений «Давление-Путь» СиЗ-ДП»

# **МЕТОДИКА ПОВЕРКИ**

**Mn-303-RA.RU.310556-2020**

г. Новосибирск 2020 г.

 $8106$ 

### 1 Общие положения

Настоящая методика поверки распространяется на системы измерений «Давление-Путь» Си3-ДП» (далее - системы). Методика устанавливает порядок и способы проведения первичной и периодической поверок систем при выпуске из производства и в процессе эксплуатации.

Методика обеспечивает прослеживаемость системы к государственным первичным эталонам единицы длины - метра ГЭТЗ-2008 и единицы давления- Паскаля ГЭТ23-2010.

Рекомендуемый интервал между поверками системы - 1 год.

### 2 Перечень операций поверки

2.1 При поверке выполняют операции в объёме и последовательности, указанной в таблице 1.

Таблица 1

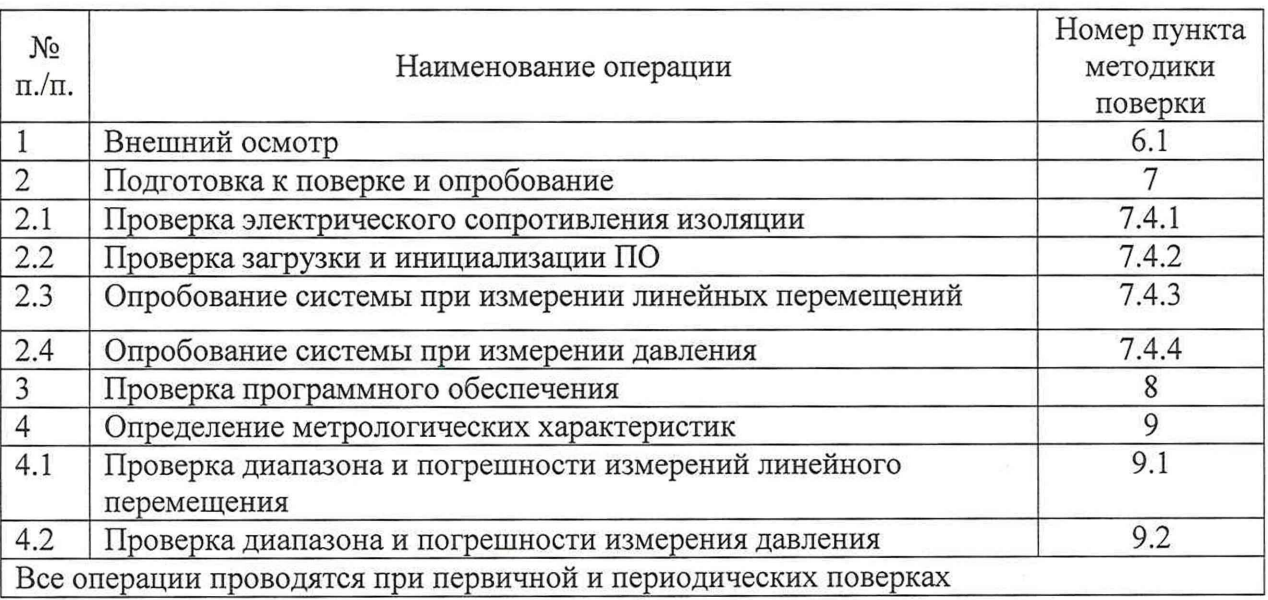

2.2 При получении отрицательных результатов при проведении той или иной операции дальнейшую поверку прекращают, систему признают непригодной к применению в соответствии с назначением.

3 Требования к условиям проведения поверки

3.1 При проведении поверки соблюдают следующие условия:

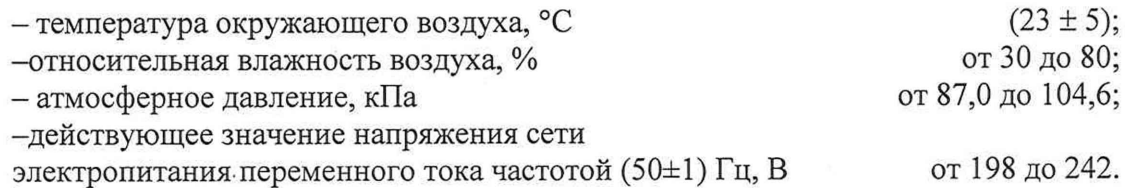

4 Метрологические и технические требования к средствам поверки

4.1 Перечень основных и вспомогательных средств поверки, оборудования и материалов, применяемых для проведения поверки, приведён в таблице 2.

4.2 Допускается применение средств поверки, не приведённых в таблице 2, но обеспечивающих определение (контроль) метрологических характеристик системы с точностью не ниже, чем при применении указанных средств поверки.

Т аблица 2

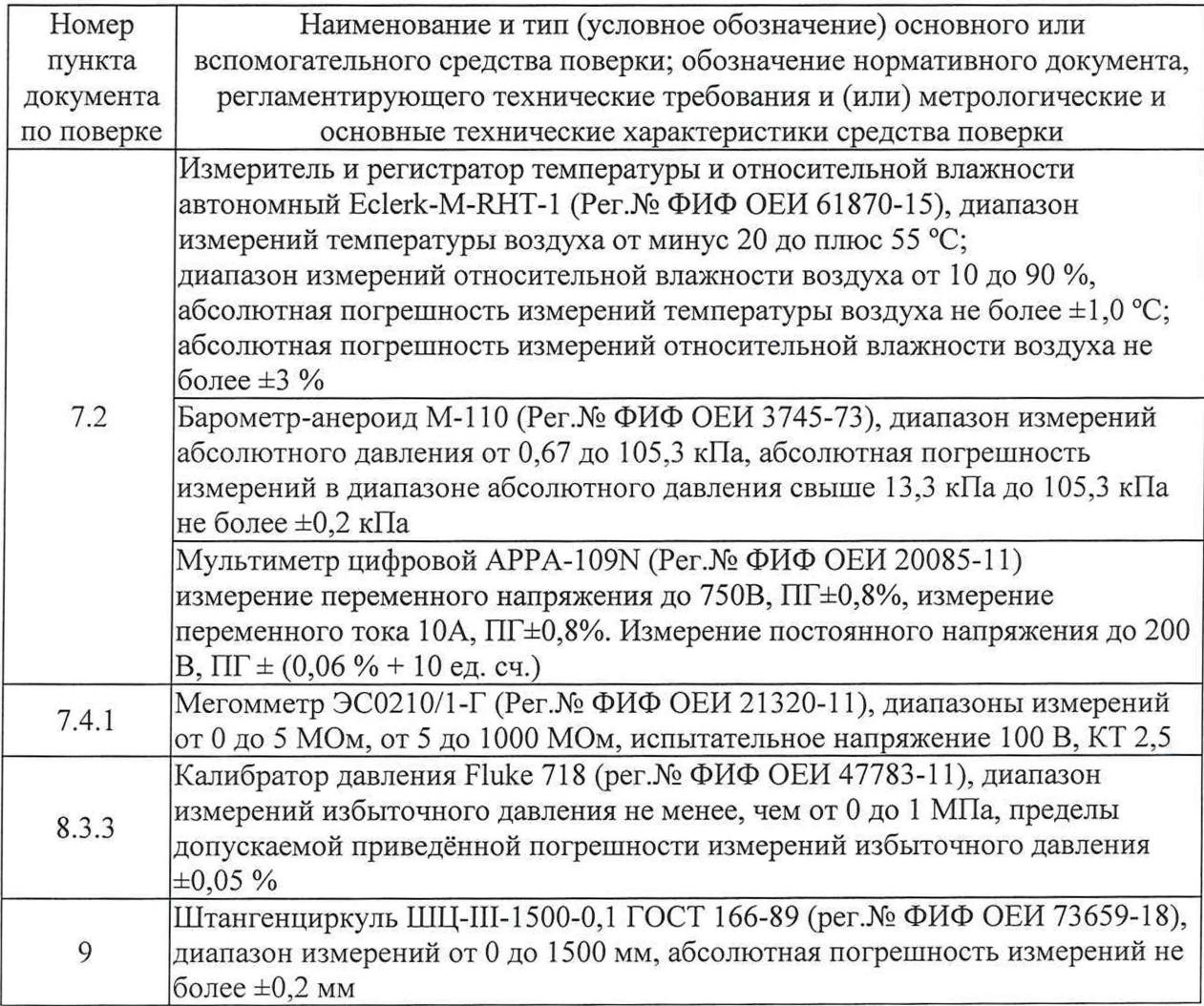

# 5 ТРЕБОВАНИЯ БЕЗОПАСНОСТИ

5.1 При подготовке к поверке и проведении поверки соблюдают правила безопасности, установленные в помещении, в котором проводится поверка, а также указанные в эксплуатационной документации используемых средств поверки.

# 6 ВНЕШНИЙ ОСМОТР

6.1 Визуальным осмотром и сличением со сведениями, приведёнными в формуляре НВРС.438120.001 ФО и руководстве по эксплуатации НВРС.438120.001 РЭ, проверяют:

- соответствие комплектности системы перечню, приведённому в формуляре;

- отсутствие механических повреждений корпусов компонентов системы и соединительных кабелей;

- наличие на компонентах системы разборчивой и соответствующей сведениям в эксплуатационной документации маркировки;

Результаты проверки считают удовлетворительными, если отсутствуют нарушения комплектности и маркировки системы, механические повреждения корпусов компонентов системы и соединительных кабелей не обнаружены, пломба на блоке регистрации и управления не нарушена.

### 7 ПОДГОТОВКА К ПОВЕРКЕ И ОПРОБОВАНИЕ СРЕДСТВА ИЗМЕРЕНИЙ

7.1 Подготавливают к работе средства измерений и вспомогательные средства поверки, руководствуясь указаниями, приведёнными в их эксплуатационной документации.

7.2 Проверяют соответствие условий поверки требованиям п.5.1, измеряя значение соответствующих влияющих факторов в месте проведения поверки. При обнаружении несоответствий принимают меры по приведению условий поверки к требуемым значениям.

7.3 Подготавливают к работе систему измерительную, руководствуясь указаниями, приведёнными в руководстве по эксплуатации НВРС.438120.001 РЭ.

7.4 Опробование

#### 7.4.1 Проверка электрического сопротивления изоляции

Сопротивление изоляции измеряют мегомметром при напряжении 500 В между замкнутыми между собой контактами сетевой вилки кабеля электропитания блока регистрации и управления и зажимом защитного заземления.

> Результаты проверки считают удовлетворительными, если измеренное мегомметром сопротивление не менее 20 МОм.

7.4.2 Проверка загрузки и инициализации ПО

7.4.2.1 В соответствии с указаниями, приведёнными в руководстве по эксплуатации НВРС.438120.001 РЭ включают систему и ожидают окончания загрузки операционной системы и появления диалогового окна входа в систему.

7.4.2.2 В диалоговом окне входа в систему вводят имя и пароль оператора, указанные в формуляре НВРС.438120.001 ФО.

7.4.2.3 Наблюдают появление окна программы проведения измерений, которая запускается из меню автозагрузки, и элементы управления и отображения, предусмотренных руководством по эксплуатации НВРС.438120.001 РЭ.

7.4.2.4 Переходят в режим «Поверка», для чего нажимают до фиксации на кнопку «Поверка» на лицевой панели корпуса блока регистрации и управления, и наблюдают включение подсветки кнопки и появление в программе управления пункта меню «Поверка». Выбирают пункт меню «Поверка» программы управления и в открывшемся диалоговом окне вводят пароль, указанный в формуляре НВРС.438120.001 ФО. Должно появиться окно программы, вид которого соответствует указанному на рисунке 1.

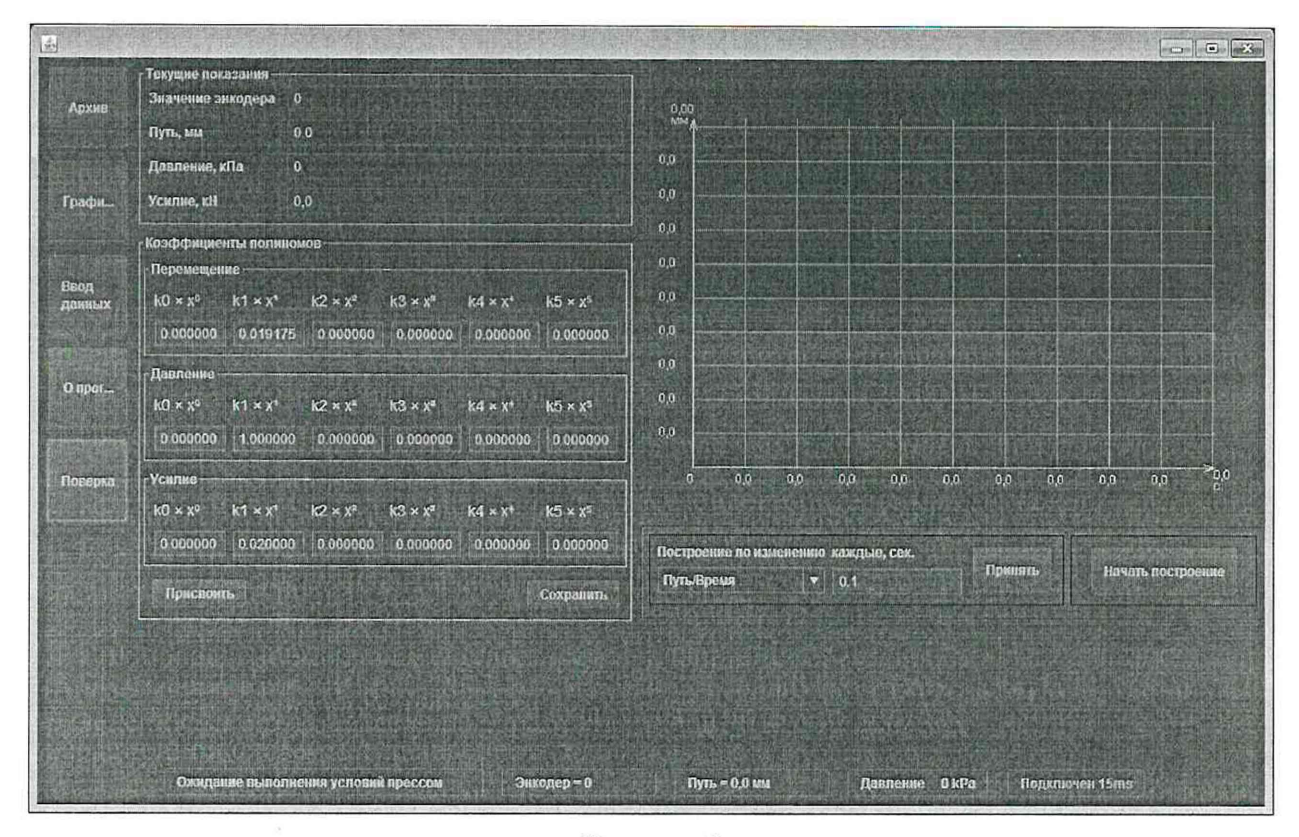

#### Рисунок 1

7.4.2.5 Визуально проверяют наличие показаний датчика линейного перемещения (поле «Путь, мм») и преобразователя избыточного давления (поле «Давление, кПа»), отсутствие сообщений об ошибках, соответствие коэффициентов полиномов последним указанным в формуляре НВРС.438120.001 ФО значениям. Коэффициенты полинома в окне «Давление» должны быть следующими:  $k_0=0$ ,  $k_1=1$ ,  $k_2=0$ ,  $k_3=0$ ,  $k_4=0$ ,  $k_5=0$ .

7.4.3 Опробование системы при измерении линейных перемещений.

7.4.3.1 "Подключают выносную кнопку-замыкатель к разъёму «Концевые выключатели ДЛП»

7.4.3.2 Перемещают измерительную рейку в начальное положение и выполняют обнуление показаний линейного перемещения, для чего нажимают выносную кнопку замыкатель. Значение линейного перемещения в окне программы (поле «Путь, мм») при этом должно обнулиться.

7.4.3.3 Рукой вытягивают конец измерительной рейки датчика линейного перемещения на небольшое расстояние, а затем обратно, наблюдая появление соответствующих изменений показаний в окне программы.

7.4.4 Опробование системы при измерении давления.

7.4.4.1 Подключают выход калибратора давления ко входному штуцеру первичного преобразователя давления.

7.4.4.2 Фиксируют в протоколе показания калибратора давления Р<sub>к0</sub> и показания системы в поле «Давление, кПа» Р<sub>п0</sub> при отсутствии избыточного давления.

7.4.4.3 Увеличивают давление калибратором давления на величину (500  $\pm$ 50) кПа и в течение не менее 1 мин ожидают установления показаний калибратора давления и показаний в поле «Давление, кПа» окна программы управления, после чего вновь фиксируют в протоколе показания калибратора давления  $P_{\kappa l}$  и показания системы  $P_{\text{nl}}$ .

5

7.4.4.4 Повторяют п.7.4.4.3 для значения давления (1000 ±50) кПа, фиксируя показания  $P_{\kappa 2}$  и  $P_{n2}$ .

Результаты опробования считают удовлетворительными, если:

- происходит загрузка операционной системы и запуск программы проведения измерения;
- после нажатия кнопки «Поверка» на лицевой панели корпуса блока регистрации и управления программа переходит в режим «Поверка»;
- значения коэффициентов полинома в окне «Давление» соответствуют значениям,  $\overline{\phantom{0}}$ приведенным в формуляре HBPC.438120.001 ФО;
- перемещение измерительной рейки вызывает пропорциональное изменение показаний в окне программы (поле «Значение энкодера» и поле «Путь, мм»);
- нажатие выносной кнопки-замыкателя приводит к обнулению показаний в поле «Путь, мм»;
- разница зафиксированных значений давлений  $\Delta P_i = P_{ki} P_{ni}$ , где  $i=0, 1, 2$ , не превосходит 100 кПа для всех і.

#### 8 ПРОВЕРКА ПРОГРАММНОГО ОБЕСПЕЧЕНИЯ

8.1 Идентификация программного обеспечения

8.1.1 Нажимают кнопку «О программе» программы управления и наблюдают появление окна, вид которого соответствует указанному на рисунке 2.

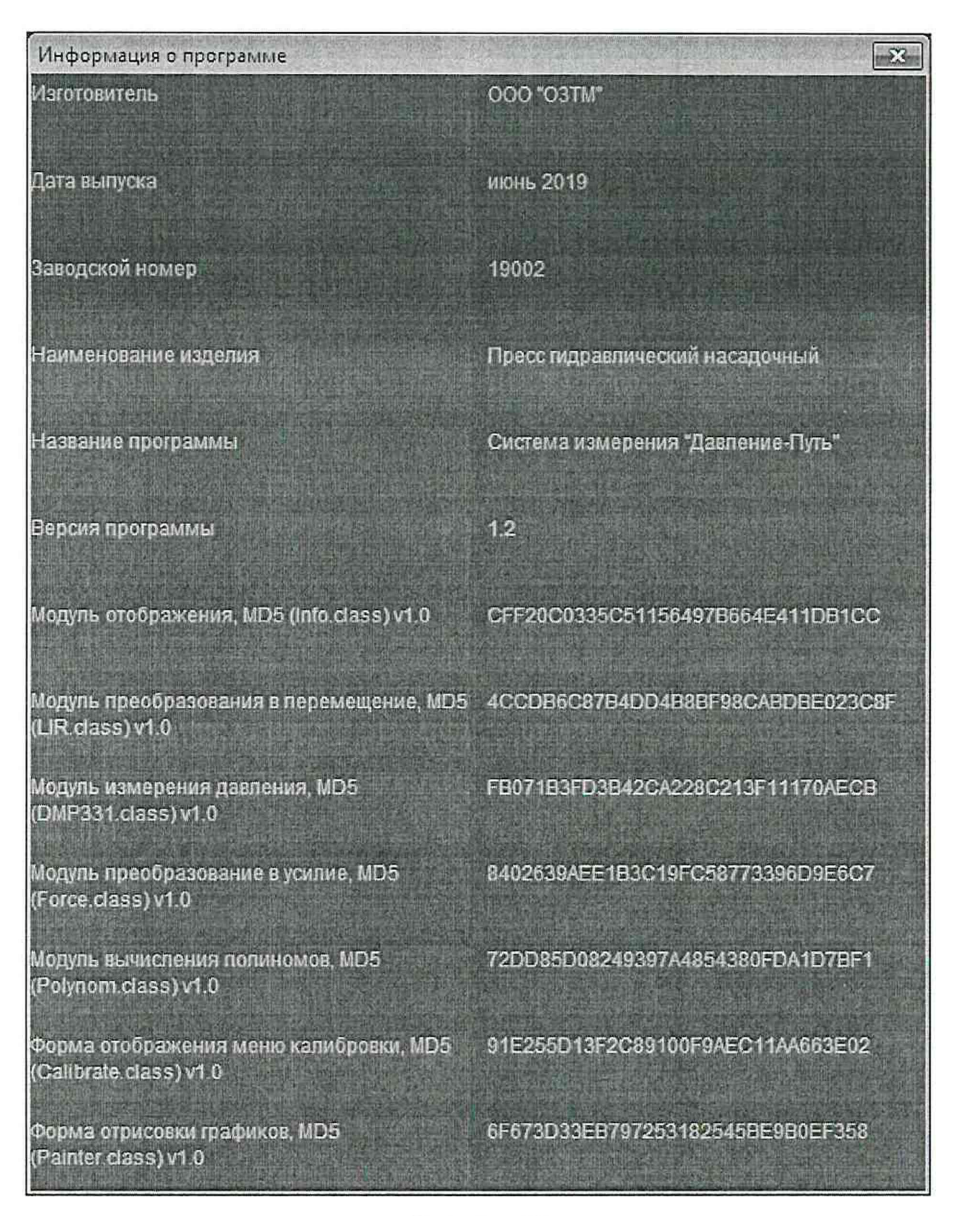

Рисунок 2

8.1.2 Сверяют значения идентификационных признаков MD5 модулей программы управления с указанными в формуляре НВРС.438120.001 ФО.

Результаты проверки считают удовлетворительными, если заводской номер системы и значения идентификационных признаков MD5 модулей программы управления совпадают с указанными в формуляре НВРС.438120.001 ФО.

9 ОПРЕДЕЛЕНИЕ МЕТРОЛОГИЧЕСКИХ ХАРАКТЕРИСТИК СРЕДСТВА **ИЗМЕРЕНИЙ** 

9.1 Проверка диапазона и погрешности измерений линейного перемещения

9.1.1 Закрепить на конце измерительной рейки датчика линейного перемещения пластину-стопор.

9.1.2 Задвинуть измерительную рейку внутрь корпуса до упора. Выбрать зазоры и люфты между измерительной рейкой и измерительным колесом ДЛП выдвигая рейку в сторону увеличения на величину не более 5 мм.

9.1.3 Нажатием на кнопку-замыкатель А4 установить нулевые показания энкодера и положения (пути) измерительной рейки в окне «Текущие показания»

9.1.4 Измерить с помощью эталона (штангенциркуля) и записать расстояние Lo между корпусом ДЛП и пластиной-стопором.

9.1.5 Выдвинуть измерительную рейку на величину  $l_i = (200\pm5)$  мм, контролируя величину перемещения по показаниям Системы СиЗ-ДП. Записать показания  $l_i$  при  $i=1$ .

9.1.6 Измерить с помощью эталона (штангенциркуля) и записать расстояние Lj между корпусом ДЛП и пластиной-стопором при i=l.

9.1.7 Повторить пп.9.1.5 и 9.1.6 для i=2, 3, 4, 5 при следующих номинальных значениях  $l_{ni}$ , мм:  $l_{n2}=(400\pm5)$ ;  $l_{n3}=(600\pm5)$ ;  $l_{n4}=(800\pm5)$ ;  $l_{n5}=(990\pm5)$ .

9.1.8 Определить абсолютную погрешность измерения линейного перемещения системой по формуле:

$$
\Delta l_i = L_i - L_0 - l_i
$$

9.1.9 Повторить пп. 9.1.2 - 9.1.8 еще не менее 2-х раз.

Результат проверки считается удовлетворительным, если для всех значений i, в том числе при повторных измерениях, величина  $\Delta l_i$  не превышает  $\pm 1$  мм.

9.2 Проверка диапазона и погрешности измерения давления.

9.2.1 Проверка диапазона и погрешности измерения давления проводиться путем сравнения характеристик преобразователя давления, входящего в состав системы, указанные в паспорте на преобразователь с характеристиками, указанными в эксплуатационной документации на систему и проверки наличия действующих результатов поверки преобразователя.

9.2.2 В случае отсутствия действующих результатов поверки преобразователь давления подвергают поверке в соответствии с методикой поверки ЗТМС.406230.002МП «Датчики давления интеллектуальные ZET 7012 и ZET 7112. Методика поверки», утвержденной ФБУ «ЦСМ Московской области», если система комплектуется преобразователем давления ZET 7012 или в соответствии с документом «Методика поверки МП 16-221-2009», утвержденным ФГУП «УНИИМ», если система комплектуется преобразователем давления измерительным СДВ.

Результат проверки считается удовлетворительным, если указанные в паспорте на преобразователь диапазон измерения избыточного давления, составляет от 0 до 40 МПа предел допускаемой приведенной погрешности не более 0,25% и имеются действующие результаты поверки преобразователя, подтверждающие указанные характеристики.

10 ОФОРМЛЕНИЕ РЕЗУЛЬТАТОВ ПОВЕРКИ

10.1 При проведении поверки ведут протокол. Рекомендуемая форма протокола приведена в приложении А.

10.2 Результаты поверки оформляются в соответствии с действующим на момент оформления порядком проведения поверки.

8

# Приложение А (справочное) Форма протокола поверки

поверки системы измерительной

(первичной, периодической)

«Система измерения «Давление-Путь» Си3-ДП»

1 Сведения о системе

1.1 Заводской №:

1.2 Год выпуска:

1.3 Представлена:

(наименование организации, представившей систему на поверку) 1.4 Поверка проводится по документу МП-303-RA.RU.310556-2020 «Системы

измерительные «Система измерения «Давление-Путь» Си3-ДП». Методика поверки»

1.5 Место проведения поверки:

# 2 Средства поверки

Тип, модификация Рег.№ ФИФ ОЕИ Зав.No Сведения о поверке

 $(a \angle pec)$ 

# 3 Условия поверки

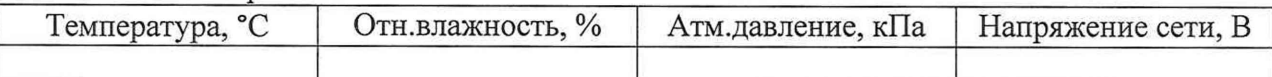

## 4 Результаты поверки

4.1 Результаты внешнего осмотра:

(соответствует, в чём не соответствует)

4.2 Результаты опробования:

4.2.1 Загрузка и инициализация ПО

(соответствует, в чём не соответствует)

4.2.2 Опробование системы при измерении линейных перемещений:

(соответствует, в чём не соответствует)

4.2.3 Работоспособность выносной кнопки-замыкателя

# (соответствует, в чём не соответствует)

4.2.4 Опробование системы при измерении избыточного давления:

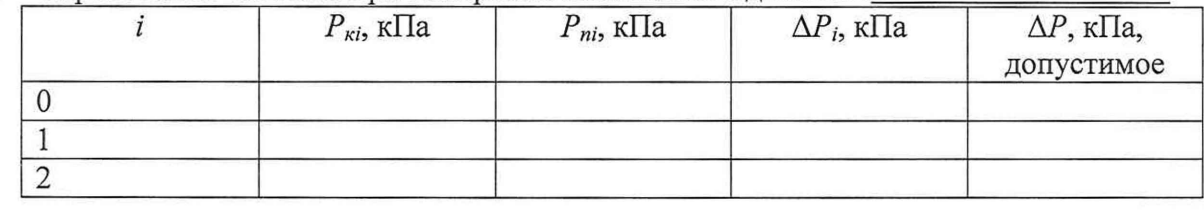

(соответствует, в чём не соответствует) 4.3 Результаты идентификации программного обеспечения: \_\_\_\_\_\_\_\_\_\_\_\_\_\_\_\_\_\_\_\_\_\_\_\_\_

(соответствует, в чём не соответствует)

#### 4.4 езультаты проверки погрешности измерений линейного перемещения:

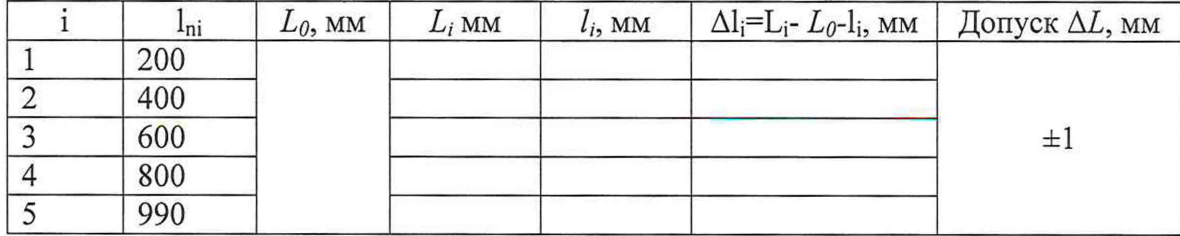

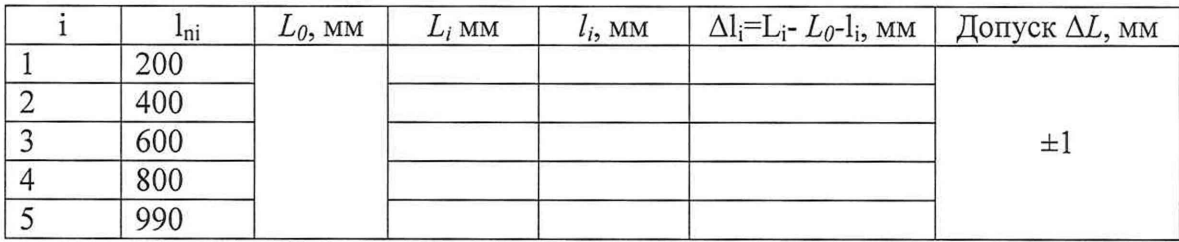

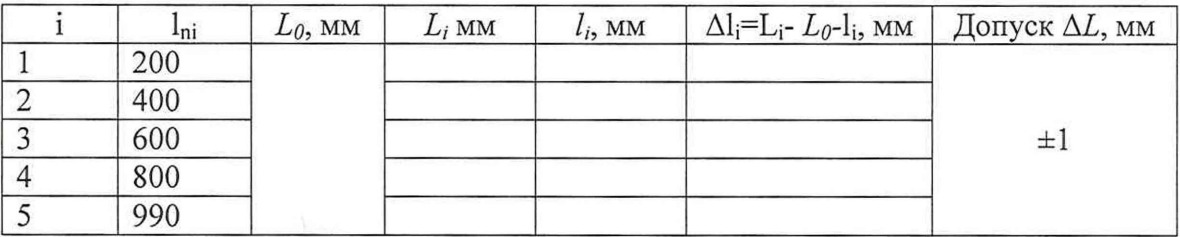

Заключение:

(соответствует, в чём не соответствует)

4.5 Результаты проверки погрешности измерений давления:

- 4.5.1 Диапазон используемого датчика давления, МПа: от\_\_\_\_\_\_\_\_ до\_\_\_\_\_\_\_\_\_\_\_\_\_\_\_\_
- 4.5.2 Пределы допускаемой приведенной погрешности используемого датчика давления, % (класс точности):\_\_\_\_\_\_\_\_\_\_\_\_
- 4.5.3 Наличие действующих результатов поверки: Заключение:

(соответствует, в чём не соответствует)

5 Заключение о пригодности системы к эксплуатации:

(пригодна/непригодна к эксплуатации)

Поверку выполнил:

(должность) (подпись) (фамилия, инициалы)

### РАЗРАБОТАЛ:

Нач. сектора Западно-Сибирского филиала ФГУП «ВНИИФТРИ» Д.А. Гривастов

# ОПИСАНИЕ ТИПА СРЕДСТВА ИЗМЕРЕНИЙ

### Системы измерений «Давление-Путь» Си3-ДП»

#### Назначение средства измерений

Системы измерений «Давление-Путь» Си3-ДП» предназначены для измерения линейного перемещения плунжера гидравлического пресса, измерения избыточного давления гидравлического пресса, вычисления усилия, создаваемого гидравлическим прессом, и построения по результатам измерений диаграммы запрессовки при формировании колесных пар рельсового подвижного состава.

#### Описание средства измерений

Принцип действия систем измерений «Давление-Путь» Си3-ДП» (далее - системы) основан на измерении линейного перемещения измерительной рейки, механически связанной с плунжером гидравлического пресса, и одновременного измерении избыточного давления, создаваемого прессом.

Перемещение измерительной рейки с помощью шестеренчатой передачи преобразуется в угловой поворот энкодера, количество импульсов которого, пропорциональное углу поворота, подсчитывается в блоке регистрации и управления.

В блок регистрации и управления также поступает цифровой сигнал от преобразователя давления с цифровым выходом. По результатам измерения вычисляется значение усилия запрессовки и формируется графическое изображение зависимости линейного перемещения от избыточного давления (диаграмма запрессовки).

Конструктивно системы состоят из блока регистрации и управления, датчика линейного перемещения и преобразователя давления, в качестве которого могут использоваться датчики давления интеллектуальные ZET 7012 (Рег.№ 55763-13) или преобразователи измерительные СДВ (Рег.№28313-11)

Датчик линейного перемещения содержит измерительную рейку, угловой энкодер и набор концевых выключателей на основе индуктивных датчиков.

Блок регистрации и управления содержит блоки питания, контроллер, обеспечивающий приём и формирование необходимых сигналов управления, а также электронное вычислительное устройство (промышленный компьютер). Промышленный компьютер функционирует под управлением операционной системы семейства Microsoft Windows версии не ниже 7 с установленной средой исполнения Java Runtime Environment версии не ниже 8 и имеет внешние интерфейсы информационного обмена RS485, VGA, USB, Ethernet, порты которых выведены на лицевую панель корпуса блока, в том числе для подключения устройств ввода вывода (монитор, клавиатуру, манипулятор «мышь»).

Преобразователи давления подключаются к блоку регистрации и управления через интерфейс RS485 по протоколу MODBUS RTU.

Внешний вид системы показан на рисунке 1. Места размещения знака утверждения типа и пломбирования показаны на рисунке 2.

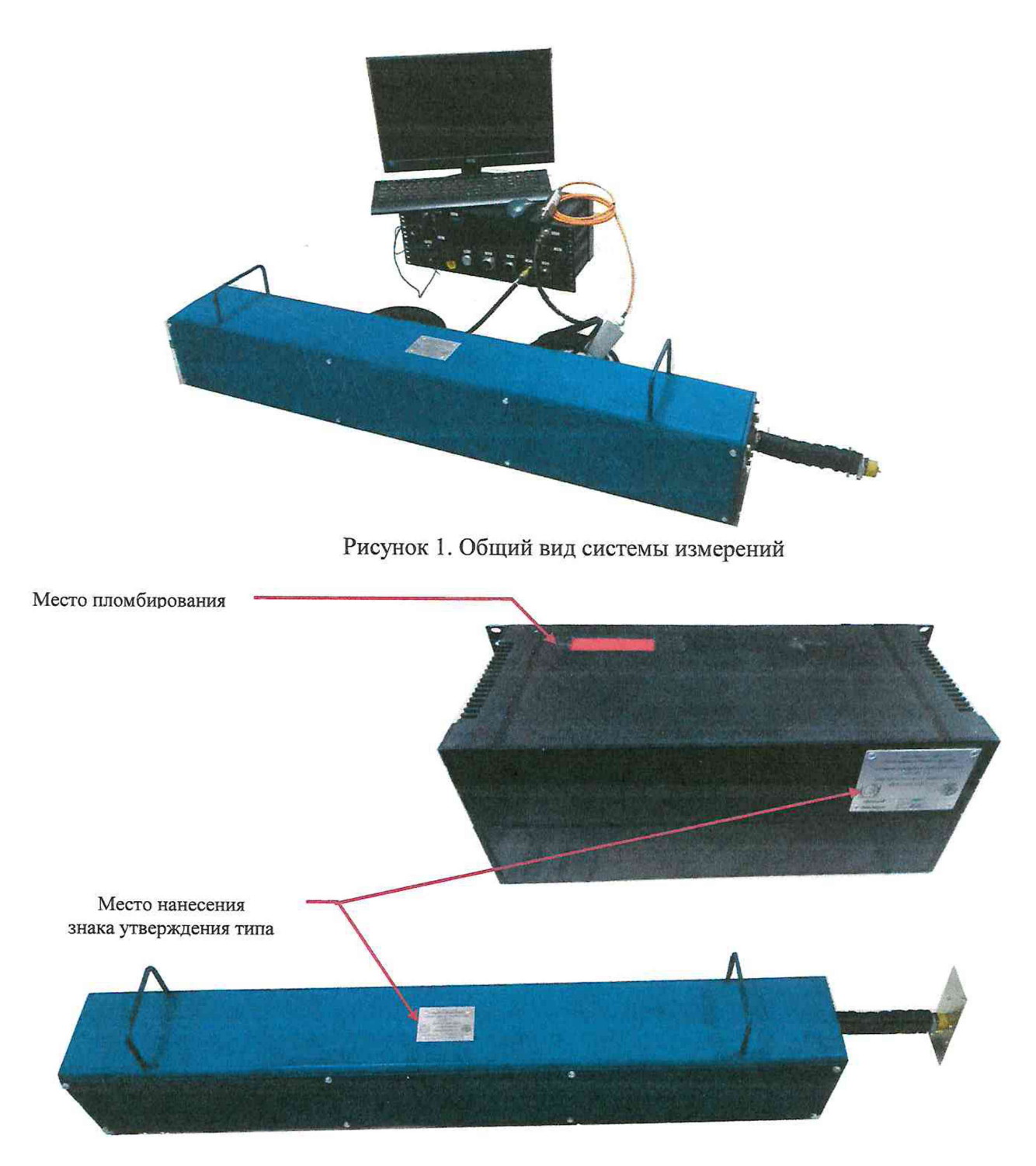

**Рисунок 2. Места размещения знака утверждения типа и пломбирования**

### **Программное обеспечение**

**Программное обеспечение системы представлено специализированным программным обеспечением промышленного компьютера, функционирующим в среде исполнения Java Runtime Environment. Выполнено разделение компонентов специализированного программного обеспечения на метрологически значимые и метрологически незначимые. Идентификационные признаки метрологически значимых компонентов специализированного программного обеспечения приведены в таблицах 1, 2, 3, 4, 5, 6, 7.**

Таблица 1 - Идентификационные признаки компонента специализированного программного обеспечения «Модуль отображения»

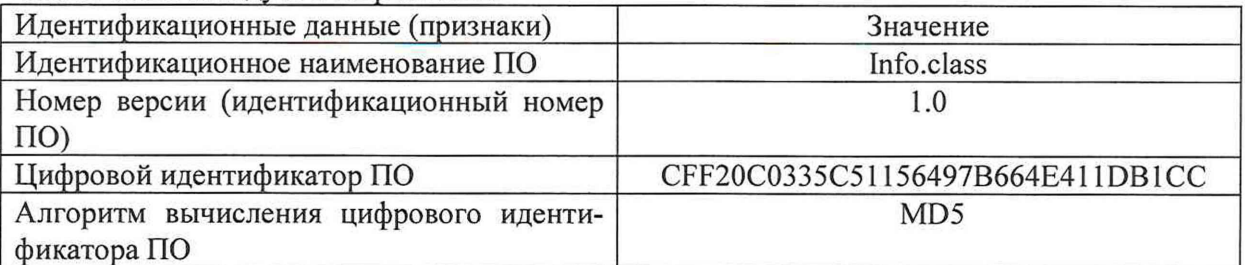

Таблица 2 - Идентификационные признаки компонента специализированного программного обеспечения «Модуль преобразования перемещения»

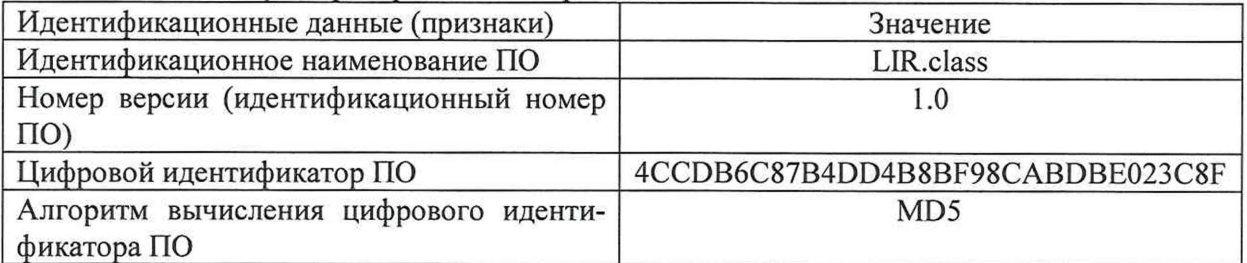

Таблица 3 - Идентификационные признаки компонента специализированного программного обеспечения «Модуль измерения давления»

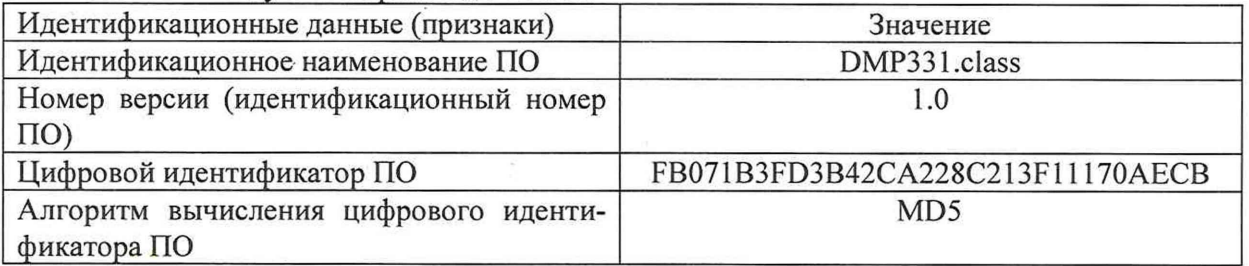

Таблица 4 - Идентификационные признаки компонента специализированного программного обеспечения «Модуль преобразования в усилие»

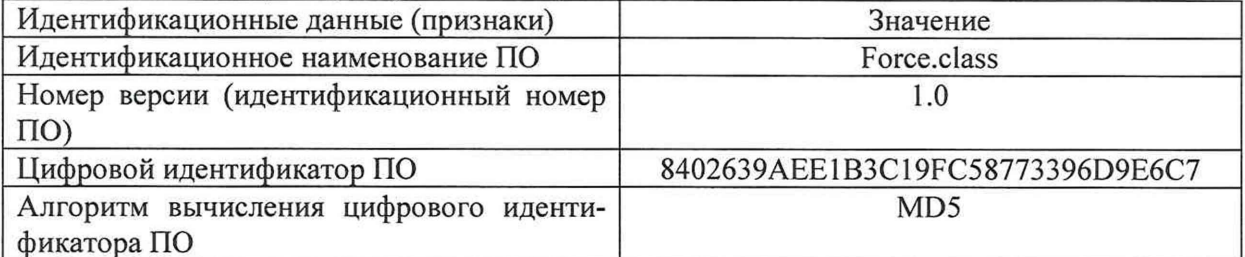

Таблица 5 - Идентификационные признаки компонента специализированного программного обеспечения «Модуль вычисления полиномов»

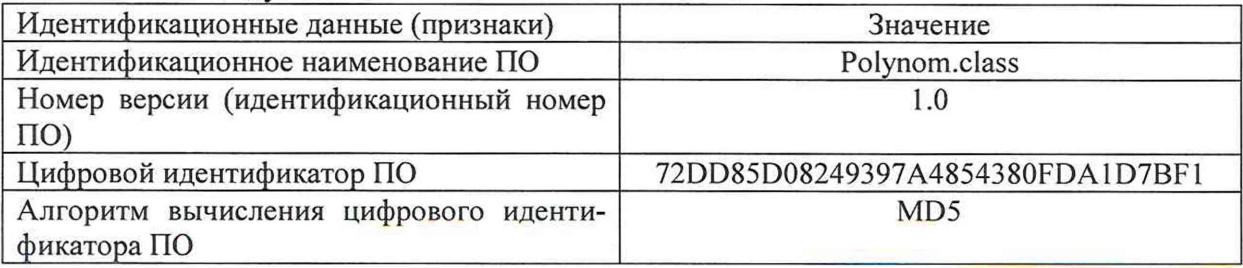

Таблица 6 - Идентификационные признаки компонента специализированного программного обеспечения «Модуль отображения меню калибровки»

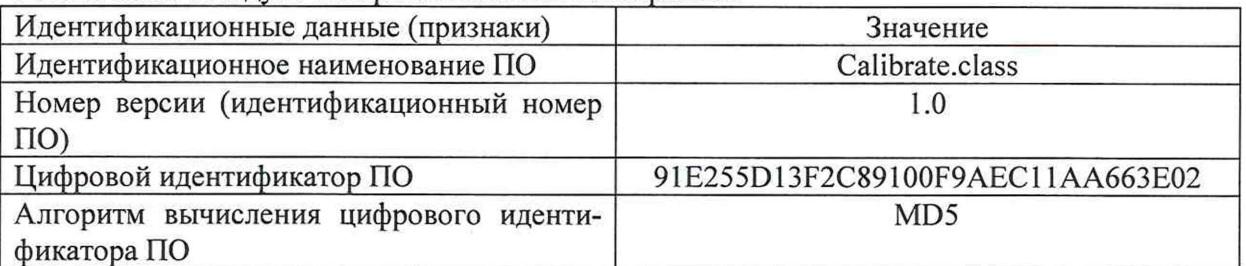

Таблица 7 - Идентификационные признаки компонента специализированного программного обеспечения «Модуль отображения графиков»

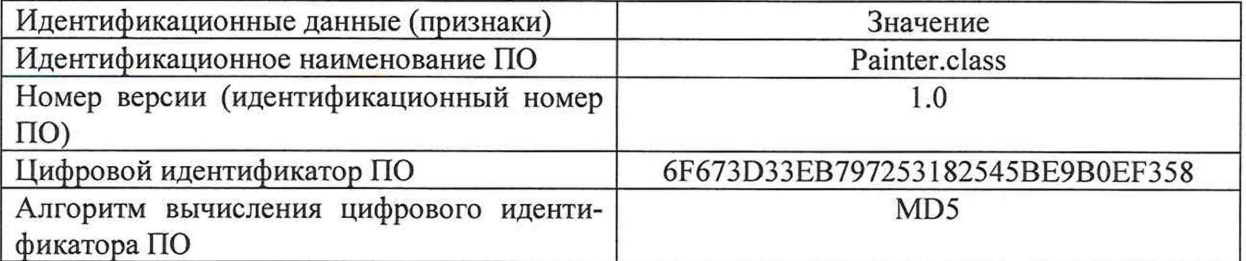

Защита метрологически значимых компонентов специализированного программного обеспечения и настроек от преднамеренных и непреднамеренных изменений реализована путем контроля цифрового идентификатора, вычисляемого по алгоритму MD5 (RFC1321).

Уровень защиты метрологически значимых компонентов специализированного программного обеспечения от преднамеренных и непреднамеренных изменений соответствует уровню «средний» по Р 50.2.077-2014.

### Метрологические и технические характеристики

Таблица 8 - Метрологические характеристики

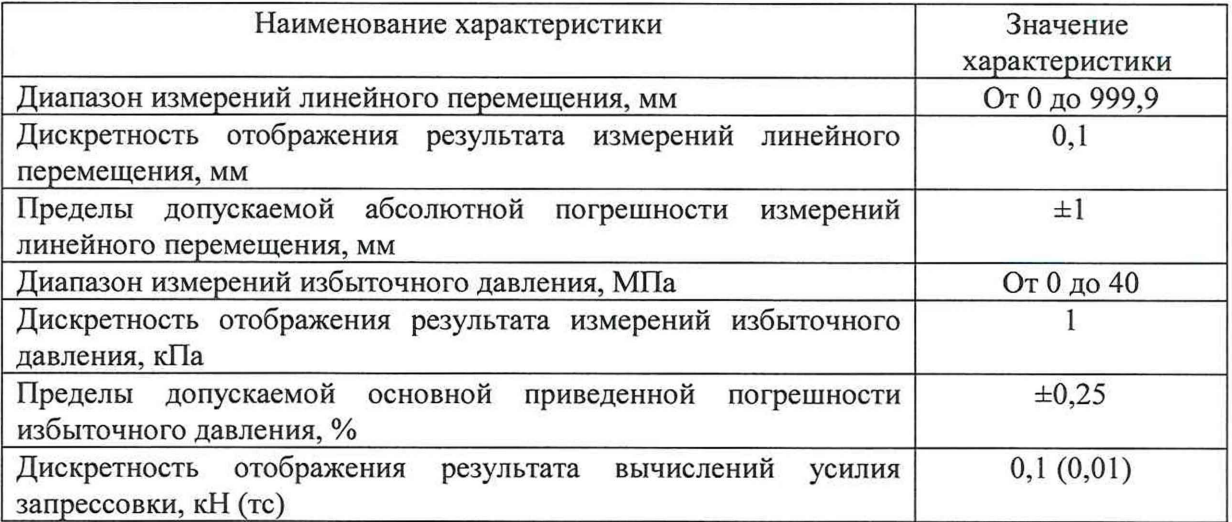

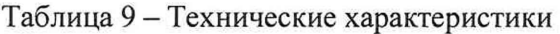

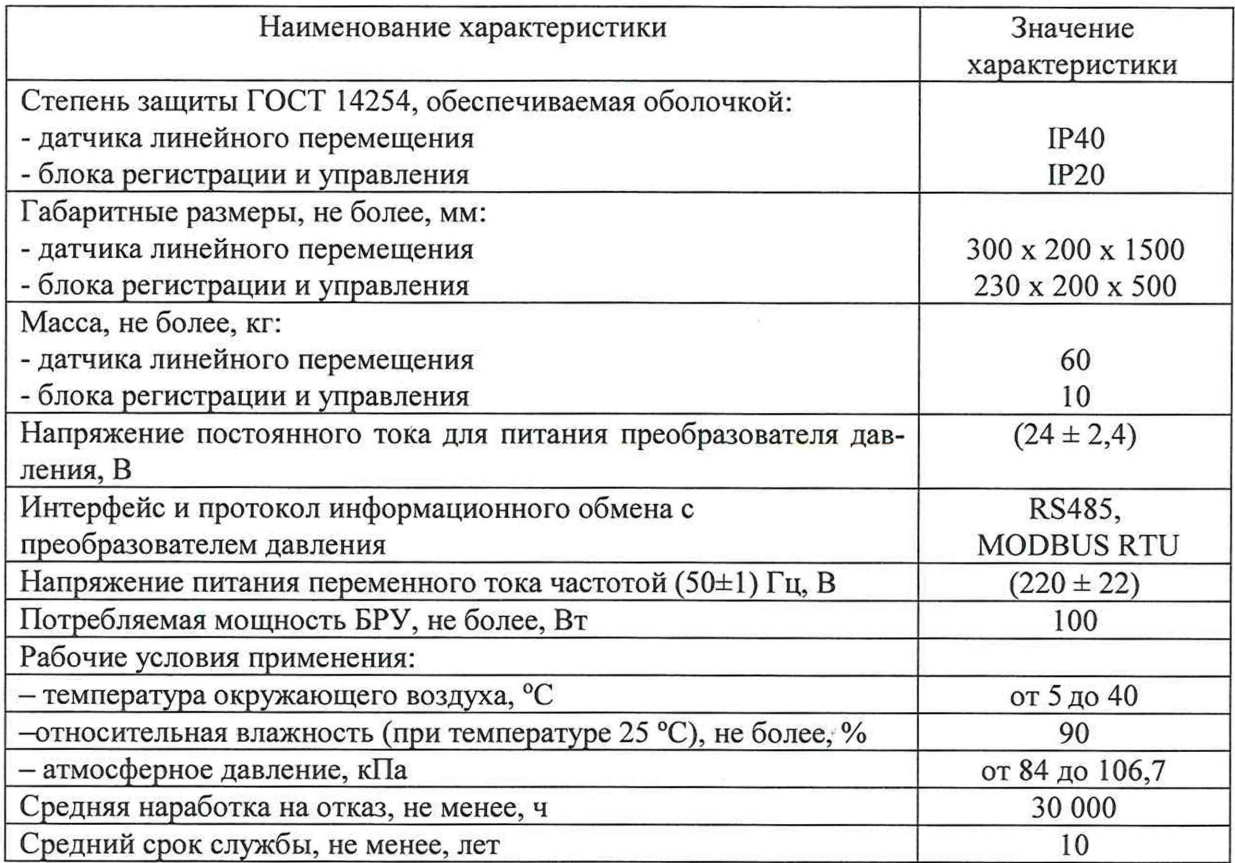

### **Знак утвериедения типа**

**наносится по центру в верхней части титульного листа эксплуатационного документа - формуляра НВРС.438120.001 ФО типографским способом, на маркировочные таблички корпусов датчика линейного перемещения и блока регистрации и управления методом гравировки.**

# **Комплектность средства измерений**

**Таблица 10 - Комплект поставки Системы измерений «Давление-Путь» СиЗ-ДГ[»**

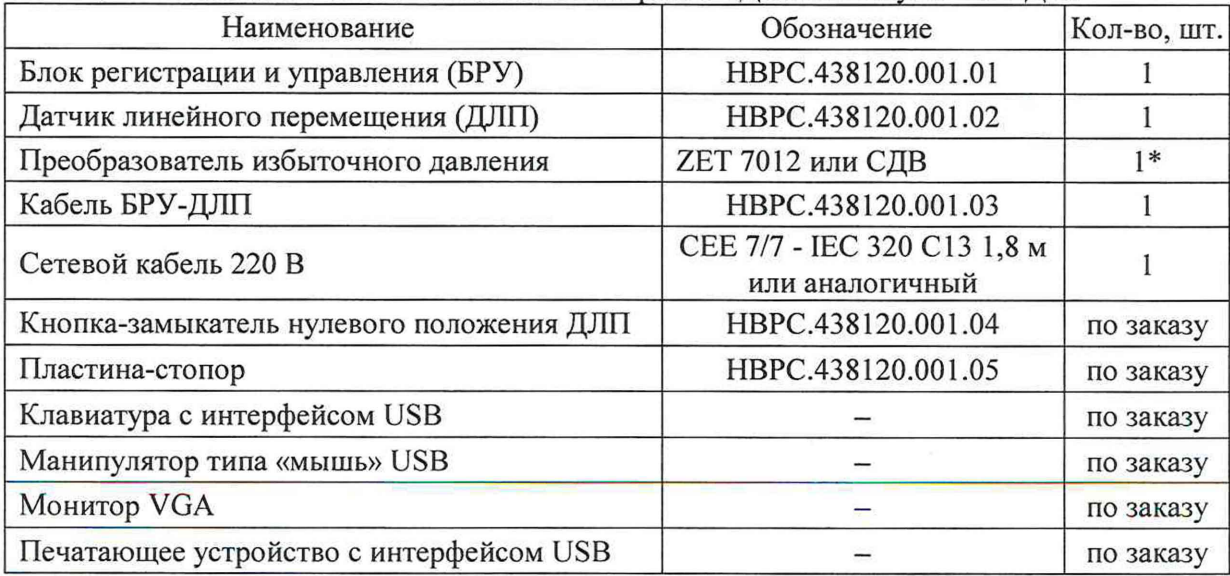

Продолжение таблицы 10

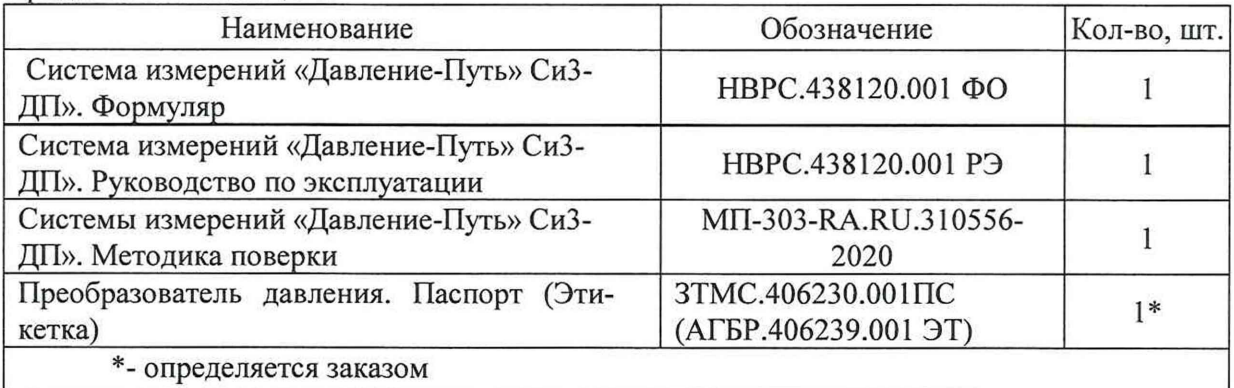

### **Поверка**

осуществляется по документу MII-303-RA.RU.310556-2020 Системы измерений «Давление-Путь» СиЗ-ДП». Методика поверки», утверждённому Западно-Сибирским филиалом ФГУП «ВНИИФТРИ» 20 ноября 2020 г.

Основные средства поверки:

- штангенциркуль ШЦ-Ш-1500-0,1 ГОСТ 166-89;
- калибратор давления Fluke 718 (рег.№ ФИФ ОЕИ 47783-11).

- для преобразователя давления ZET 7012 в соответствии с документом ЗТМС.406230.002МП «Датчики давления интеллектуальные ZET 7012 и ZET 7112. Методика поверки», утвержденному ФБУ «ЦСМ Московской области»

- для преобразователей давления измерительных СДВ. В соответствии с документом «Методика поверки МП 16-221-2009», утвержденному ФГУП «УНИИМ»

Допускается применение аналогичных средств поверки, обеспечивающих определение метрологических характеристик поверяемых средств измерений с требуемой точностью.

Знак поверки наносится на свидетельство о поверке.

**Сведения о методиках (методах) измерений**

приведены в эксплуатационном документе.

### **Нормативные и технические документы, устанавливающие требования к системам измерений «Давление-Путь» СиЗ-ДП»**

1 Государственная поверочная схемы для средств измерений длины в диапазоне от  $1 \cdot 10^{-9}$  до 100 м и длин волн в диапазоне от 0,2 до 50 мкм, утвержденная Приказом Федерального агентства по техническому регулированию и метрологии от 29 декабря 2018 г. № 2840.

2 ГОСТ Р 8.802-2012 ГСИ. Государственная поверочная схема для средств измерений избыточного давления до 250 МПа.

3 НВРС.438120.001 ТУ Системы измерений «Давление-Путь» СиЗ-ДП». Технические условия.

#### **Изготовитель**

**ООО «Омский завод транспортного машиностроения» (ООО «ОЗТМ») ИНН 5501160766 Адрес: 644065, г. Омск, ул. Нефтезаводская, д.42 А офис 21 Телефон/факс: (3812) 999-521 Web-сайт: [http://oztm.su,](http://oztm.su) E-mail: [oztm@oztm.su](mailto:oztm@oztm.su)**

#### **Испытательный центр**

**Западно-Сибирский филиал Федерального государственного унитарного предприятия «Всероссийский научно-исследовательский институт физико-технических и радиотехнических измерений» (Западно-Сибирский филиал ФГУП «ВНИИФТРИ»)**

**ИНН 5044000102**

**Адрес: Российская Федерация, 630004, г. Новосибирск, проспект Димитрова, д.4 Тел ./факс (383)210-08-14 / (383)210-13-60,**

**E-mail: [director@sniim.ru](mailto:director@sniim.ru)**

**Аттестат аккредитации по проведению испытаний средств измерений в целях утверждения типа № RA.RU.310556 от 14.01.2015 г.**

**Заместитель**

**Руководителя Федерального агентства по техническому регулированию и метрологии А.В. Кулешов**

 $\mathcal{V}$ 

 $\bar{g}_\mathrm{c}$ 

**М.п.** « » **2020 г.**